# VistA Scheduling Enhancements (VSE) Version Description Document (VDD) for VS GUI Release 1.7.9 with VistA Patch SD\*5.3\*790

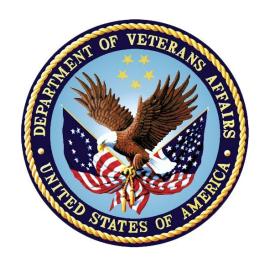

July 2021 Version 0.1

**Department of Veterans Affairs** 

Office of Information and Technology (OIT)

# **Revision History**

| Date       | Version | Description                               | Author      |
|------------|---------|-------------------------------------------|-------------|
| 07/26/2021 | 1.0     | Sent for review                           | Liberty ITS |
| 07/20/2021 | 0.1     | Baseline for VS GUI R1.7.9 and SD*5.3*790 | Liberty ITS |

### **Artifact Rationale**

VA requires the Version Description Document (VDD) to identify, maintain, enhance, and recreate the product (IT asset) throughout its lifecycle. The VDD reinforces strong risk management practices and helps protect VA from loss of the product (IT asset), which is especially important with a regular rotation of personnel and contractors. The VDD is a mandated document that will be verified prior to Release.

The VDD is the authoritative inventory and roadmap of all Configuration Items (CIs) that make up the deployable product/system. CIs include source code files, builds/packaging, tools, baselines, locations, and associated product files. The VDD is a CI maintained under change control in the TRM-approved configuration management system, which is part of the VA Federated Configuration Management Database (CMDB).

Project Managers (PMs) and Configuration Managers (CMs) use the VDD as a tool for managing CIs and baselines associated with the deployable product. It is the responsibility of the Project Manager (PM) to ensure the processes are followed within the product build process (ProPath, Product Build: BLD-1 Develop Product Component). The expectation is for the VDD to be controlled as a source file with one VDD per Product. There may be multiple versions managed within the SCM repository, all following the baseline process. Information Technology (IT) Configuration Managers, or IT Architect/Development Leads, ensure the creation and modification of the Product's VDD is integrated with any parallel activities performed on said product. The CM creates/updates the VDD each time the deliverable (file set) leaves the development environment, for testing or deployment. The VDD is the representation and result of the Software Configuration Management Procedures being followed. The Product's procedures, along with work instructions, are to be created and maintained by the IT CMs, or IT Architect/Development Leads. For product procedure information, refer to the Software Configuration Management Procedures template (ProPath, Project Planning: PRP 3.7). The PM is responsible for ensuring the CM maintains versions of the VDD and deliverables (files) in the TRM-approved configuration management system.

# **Table of Contents**

|                                                             | CCI                                                                                | eral Configuration Management (CM) Information                                                                                                    | 1                     |
|-------------------------------------------------------------|------------------------------------------------------------------------------------|----------------------------------------------------------------------------------------------------|-----------------------|
| 2.                                                          | CM                                                                                 | Tools                                                                                                    | 1                     |
| 3.                                                          | Con                                                                                | figuration Management of Documents                                                                                                    | 1                     |
|                                                             | 3.1.                                                                               | Release Documentation                                                                                                    |                       |
|                                                             | 3.2.                                                                               | Baseline and Component                                                                                                    |                       |
|                                                             | 3.3.                                                                               | Build Information                                                                                                    |                       |
|                                                             | 3.4.                                                                               | Build Label or Number                                                                                                    |                       |
| 4.                                                          | Buil                                                                               | d and Packaging                                                                                                    |                       |
|                                                             | 4.1.                                                                               | Build Logs                                                                                                    |                       |
|                                                             | 4.2.                                                                               | Build System/Process Information                                                                                                    |                       |
| _                                                           |                                                                                    |                                                                                                    |                       |
| 5.                                                          |                                                                                    | nge Tracking                                                                                                    |                       |
|                                                             | 5.1.                                                                               | Change and Configuration Management Repository                                                                                                    |                       |
|                                                             | 5.2.                                                                               | Changes Since Last VDD                                                                                                    | 3                     |
|                                                             |                                                                                    |                                                                                                    |                       |
| 6.                                                          | Rele                                                                               | ease (Deployment) Information                                                                                                    | 4                     |
| 6.                                                          | Rele                                                                               | ease (Deployment) Information                                                                                                    | 4                     |
| 6.                                                          | Rele                                                                               |                                                                                                    | 4                     |
|                                                             |                                                                                    | Table of Tables                                                                                                    |                       |
| Table                                                       | e 1: Ge                                                                            | Table of Tables eneral CM Information                                                                                                    | 1                     |
| Table                                                       | e 1: Ge<br>e 2: Cl                                                                 | Table of Tables  eneral CM Information M Tools Details                                                                                                    | 1<br>1                |
| Table<br>Table                                              | e 1: Ge<br>e 2: Cl<br>e 3: De                                                      | Table of Tables  eneral CM Information  M Tools Details  ocumentation Repository Information                                                                                   | 1<br>1                |
| Table<br>Table                                              | e 1: Ge<br>e 2: Cl<br>e 3: De                                                      | Table of Tables  eneral CM Information M Tools Details                                                                                                    | 1<br>1                |
| Table<br>Table<br>Table                                     | e 1: Ge<br>e 2: Cl<br>e 3: De<br>e 4: Ce                                           | Table of Tables  eneral CM Information  M Tools Details  ocumentation Repository Information                                                                                   | 1<br>1<br>1           |
| Table<br>Table<br>Table<br>Table<br>Table                   | e 1: Ge<br>e 2: Cl<br>e 3: De<br>e 4: Ce<br>e 5: Ge                                | Table of Tables  eneral CM Information  M Tools Details  ocumentation Repository Information  ode Locations                                                                    | 1<br>1<br>2           |
| Table<br>Table<br>Table<br>Table<br>Table                   | e 1: Ge<br>e 2: CI<br>e 3: De<br>e 4: Ce<br>e 5: Ge<br>e 6: Bu                     | Table of Tables eneral CM Information                                                                                                    | 1<br>1<br>2<br>2      |
| Table<br>Table<br>Table<br>Table<br>Table<br>Table          | e 1: Ge<br>e 2: Cl<br>e 3: De<br>e 4: Ce<br>e 5: Ge<br>e 6: Bu                     | Table of Tables  eneral CM Information  M Tools Details  ocumentation Repository Information  ode Locations  eneral Build Information  iild Label(s)/Number(s)                 | 1<br>1<br>2<br>2      |
| Table<br>Table<br>Table<br>Table<br>Table<br>Table<br>Table | e 1: Ge<br>e 2: Cl<br>e 3: De<br>e 4: Ce<br>e 5: Ge<br>e 6: Bu<br>e 7: Cl          | Table of Tables  eneral CM Information  M Tools Details  coumentation Repository Information  ode Locations  eneral Build Information  mild Label(s)/Number(s)  nange Tracking | 1<br>1<br>2<br>2<br>3 |
| Table Table Table Table Table Table Table                   | e 1: Ge<br>2: CI<br>e 3: Do<br>e 4: Co<br>e 5: Ge<br>e 6: Bu<br>e 7: CI<br>e 8: VS | Table of Tables eneral CM Information                                                                                                    | 1<br>1<br>2<br>2<br>3 |

# 1. General Configuration Management (CM) Information

The product name, Configuration Manager, VDD package name, and the project delivery team information are provided in Table 1.

Table 1: General CM Information

| Deliverable (Product Name)        | Configuration<br>Manager | VDD Package Name              | Project Name/<br>Delivery Team |
|-----------------------------------|--------------------------|-------------------------------|--------------------------------|
| VistA Scheduling Patch            | Jack Stevens             | SD*5.3*790                    | VSE/Liberty                    |
| VS Graphical User Interface (GUI) | Jack Stevens             | VA VistA Scheduling GUI 1.7.9 | VSE/Liberty                    |

# 2. CM Tools

The CM tools in use by the contract team are presented in Table 2.

**Table 2: CM Tools Details** 

| CM Tools                              | Jira, GitHub Enterprise Cloud (EC), FORUM                                                        |
|---------------------------------------|--------------------------------------------------------------------------------------------------|
| CM Tool Location                      | Hines Data Center                                                                                |
| Tool Onsite/Offsite                   | Onsite                                                                                           |
| CM Tool Access Point of Contact (POC) | Technology Support Squad (TSS)                                                                   |
| Access Information (Forms or other    | GitHub EC: Submit a request for access to the VSE-Scheduling-Team in GitHub EC via email         |
| access requirements)                  | Jira: Must have a Max.gov account. Submit a request to the DevOps Tool Suite (DOTS) Service Desk |

# 3. Configuration Management of Documents

The following subsections detail the configuration management of documents.

### 3.1. Release Documentation

Details about the repository for all approved release documentation are listed in Table 3.

**Table 3: Documentation Repository Information** 

| GH EC Information      | Explanation                              |
|------------------------|------------------------------------------|
| GitHub EC URL          | GitHub EC URL                            |
| GitHub EC Project Area | EPMO/Scheduling-GUI-Product              |
| GitHub EC Team Area    | EPMO/VSE-Scheduling-Team                 |
| GitHub EC Repository   | GitHub EC Repository                     |
| Components             | Approved, release-specific documentation |

# 3.2. Baseline and Component

Repositories where product code is identified as baselined, grouped, and managed are listed in Table 4.

**Table 4: Code Locations** 

| Name                          | Description                   |
|-------------------------------|-------------------------------|
| GitHub EC GUI Code Repository | GitHub EC GUI Code Repository |
| VistA Code                    | FORUM                         |

### 3.3. Build Information

The output that results from the build process is detailed in Table 5. Note that the VS GUI package is a Windows Installer file (msi), and the VistA patch is a Kernel Installation and Distribution System (KIDS) build.

**Table 5: General Build Information** 

| Name                       | Description                                                                                                    |
|----------------------------|----------------------------------------------------------------------------------------------------|
| Build Output               | VS GUI package (msi file) VistA patch SD*5.3*790 (KIDS)                                                                                                    |
| Build Output Directory     | GUI: SOFTWARE VistA Patch: FORUM                                                                                                    |
| Target Deployment Location | VS GUI: VistA Application Central Server (depending on site) VS GUI: Local Workstations via System Center Configuration Manager (SCCM) push (depending on site) |

### 3.4. Build Label or Number

The identifier(s) for the derived object(s) or package(s) produced for deployment and/or installation.

Table 6: Build Label(s)/Number(s)

| Name                                    | Description                            |
|-----------------------------------------|----------------------------------------|
| VA VistA Scheduling SD*5.3*790          | VistA patch SD*5.3*790                 |
| VISTASCHEDULINGGUIINSTALLER_1_7_9_P.MSI | VS GUI R1.7.9 package - Production msi |
| VISTASCHEDULINGGUIINSTALLER_1_7_9_T.MSI | VS GUI R1.7.9 package – Test msi       |

2

# 4. Build and Packaging

The following subsections detail build and packaging information.

# 4.1. Build Logs

See <u>Table 5</u> for the link to the location of the VistA GUI build log.

June 2021

# 4.2. Build System/Process Information

VistA patches are coded and housed in FORUM. VS GUI code is created and housed in the GitHub EC repository. See Table 4 for more information.

# 5. Change Tracking

The VA-approved change management tools are GitHub Enterprise Cloud (EC) and Jira. Details are provided in Table 7.

Table 7: Change Tracking

| Change Tracking Tools                                   | Jira, GitHub EC   |
|---------------------------------------------------------|-------------------|
| Change Tracking Tool Location                           | Hines Data Center |
| Tool Onsite/Offsite                                     | Onsite            |
| Change Tracking Tool Access/POC                         | TSS               |
| Access Information (Forms or other access requirements) | See Table 2       |

# 5.1. Change and Configuration Management Repository

Information about the change and configuration management repository is detailed in Table 8.

**Table 8: VSE CCM Repository** 

| CCM URL          | VSE Jira                            |
|------------------|-------------------------------------|
| CCM Project Area | VistA Scheduling Enhancements (VSE) |
| CCM Team Area    | VistA Scheduling Enhancements (VSE) |

# 5.2. Changes Since Last VDD

Changes since the last published VDD are provided in Table 9. The work item ID is the Jira issue number.

**Table 9: Enhancements and Defect Fixes** 

| Work Item ID | Summary of Change                                                                                                    |
|--------------|----------------------------------------------------------------------------------------------------|
| VSE-232      | Parent Multiple Return to Clinic (MRTC) returns to Request Management (RM) Grid when user selects for child request to be closed                         |
| VSE-940      | GUI crashes when action is taken on an appointment with no resource                                                                                      |
| VSE-978      | Cancel Patient/change Patient Identification (PID) - Updated PID is not displaying on the request after changing the PID date on the cancellation window |
| VSE-979      | RECALL - Drag and drop writes the request to the RM Grid                                                                                                 |
| VSE-1076     | Clinic Search: Clinic name truncation when abbreviation matches                                                                                          |
| VSE-1157     | Ensure Contact Attempts (CA) for Recall Requests are included when converted to APPT                                                                     |
| VSE-946      | Update error messages for JSON RPC calls                                                                                                    |

| Work Item ID | Summary of Change                                                                                                    |
|--------------|----------------------------------------------------------------------------------------------------|
| VSE-985      | Pre-Check In Indicator                                                                                                    |
| VSE-1024     | Redesign User Preferences                                                                                                    |
| VSE-1037     | Disable SDRR CLEANUP job                                                                                                    |
| VSE-1084     | Update overbook dialog to use new VS window                                                                                                    |
| VSE-1093     | Correct defect causing GUI to crash if action is taken on appt missing resource                                                                                                    |
| VSE-1094     | Correct code to prevent appts with no resource                                                                                                    |
| VSE-1112     | Update so that appointment requests are only reopened for certain cancellation reasons                                                                                               |
| VSE-1127     | Create RPC to return Recall request info from Recall Reminders Removed file                                                                                                    |
| VSE-1146     | Modify SDEC FAPPTGET to include eligibility and inactive clinics                                                                                                    |
| VSE-1166     | Expand Entry for a cancellation does not show the right clinic and cancellation date/time for an appointment that was entered at the same date and time as the one that was canceled |
| VSE-1171     | Add a check for Cancelled Appointments to the SDEC APPADD RPC                                                                                                    |
| VSE-1172     | Address Locking and Performance Issues Identified in VSE-235 Research                                                                                                    |
| VSE-1204     | Patient Search keyboard shortcuts do not work on new patient search                                                                                                    |

# 6. Release (Deployment) Information

The release identification and Implementation Manager's information, and release package information are detailed in Tables 10 and 11.

Table 10: Release Package POC Information

| Release Identification | Release Package POC Name | Release Package POC Email |
|------------------------|--------------------------|---------------------------|
| VS GUI 1.7.9           | Yoojin Lee               | Yoojin.Lee@va.gov         |

**Table 11: Release Package Information** 

| Release Package (Component) Identified | VistA Scheduling GUI Application v1.7.9<br>VistA patch SD*5.3*790 |
|----------------------------------------|-------------------------------------------------------------------|
| Release Package Description            | VS GUI Application v1.7.9 with supporting patch                   |
| Release Package Delivery Method        | See Build Information                                             |
| Release Package Location Identified    | See Build Information                                             |